# **PRACTICALS**

### MS EXCEL EXERCISE

# **QUESTION ONE**

a) Open a new workbook and call it PRACT 1. In it enter the following table in a sheet1.

| NAME     | GENDER | CA 01 | CA 02 | CA 03 | CA 04 | CA 05 |
|----------|--------|-------|-------|-------|-------|-------|
| Jones    | F      | 12    | 26    | 10    | 30    | 25    |
| Anderson | M      | 30    | 21    | 30    | 10    | 30    |
| Williams | M      | 21    | 30    | 21    | 10    | 25    |
| Jeanson  | F      | 30    | 12    | 9     | 11    | 24    |
| George   | M      | 25    | 9     | 16    | 13    | 26    |
| Wilson   | M      | 15    | 4     | 18    | 16    | 28    |
| Smith    | M      | 14    | 4     | 17    | 15    | 27    |
| Betty    | F      | 25    | 15    | 10    | 23    | 16    |
| Gloria   | F      | 26    | 12    | 13    | 01    | 25    |
|          |        |       |       |       |       |       |

- b) Using Functions get the total and average for each student
- c) Using appropriate titles calculate the average, maximum and minimum in each subject
- d) Insert a row above row 1 and insert the title EXAMS ANALYSIS 2008.
- e) Format all the numbers into 1 Decimal place
- f) Using the IF Function give the remark "GOOD WORK" if the average is greater than 26 otherwise "CAN DO BETTER".
- g) Using a function count all male students and put it in Cell A23.
- h) In the first column apply the following formatting: BOLD, ITALICS

# **QUESTION TWO**

Create the worksheet below and answer the questions that follow:

|    | A             | В      | С      |        |        |        | D      |
|----|---------------|--------|--------|--------|--------|--------|--------|
| 1  | INCOME        |        |        |        |        |        |        |
|    |               | JAN    | FEB    | MAR    | APR    | MAY    | JUNE   |
| 2  | SALES         | 990000 | 880000 | 910000 | 890000 | 780000 | 900000 |
| 3  | AFTER-SALE    |        |        |        |        |        |        |
|    | SERVICES      |        |        |        |        |        |        |
| 4  | TOTAL INCOME  |        |        |        |        |        |        |
| 5  |               |        |        |        |        |        |        |
| 6  | EXPENDITURE   |        |        |        |        |        |        |
| 7  | RENT          |        |        |        |        |        |        |
| 8  | SALARIES      |        |        |        |        |        |        |
| 9  | RAW MATERIALS |        |        |        |        |        |        |
| 10 | WATER &       |        |        |        |        |        |        |
|    | ELECTRICITY   |        |        |        |        |        |        |

| 11 | MISCELLANEOUS   |  |  |  |
|----|-----------------|--|--|--|
| 12 | TOTAL           |  |  |  |
|    | EXPENDITURE     |  |  |  |
| 13 |                 |  |  |  |
| 14 | GROSS           |  |  |  |
|    | PROFIT/LOSS     |  |  |  |
| 15 |                 |  |  |  |
| 16 | TAX             |  |  |  |
| 17 | NET PROFIT/LOSS |  |  |  |

Enter the table above in a worksheet and compute where necessary using the following additional Information:

- a) After-Sale services is 50% of the total Sales
- b) Rent is 8% of Sales
- c) Salaries is 10% of Sales
- d) Raw Materials is 18% of Sales
- e) Water and Electricity is 8% of Sales
- f) Miscellaneous is 3% if Sales
- g) TAX is 4% of the Gross Profit/Loss

# PERFORM THE FOLLOWING ON MS EXCEL

a) The following is sample of a payroll used by Kajiado Secondary School. The worksheet rows and columns headings are marked 1, 2, 3, and A, B, C, ...... respectively.

|   | A         | В                 | C                 | D                | E              | F             | G          | Н          |
|---|-----------|-------------------|-------------------|------------------|----------------|---------------|------------|------------|
|   | NAME      | HRS<br>WORKE<br>D | PAY<br>PER<br>HOU | BASI<br>C<br>PAY | ALLOWAN<br>CES | GROS<br>S PAY | TAX<br>DED | NET<br>PAY |
|   |           |                   | R                 |                  |                |               |            |            |
| 1 | Korir F.  | 12                | 1500              |                  |                |               |            |            |
| 2 | Atieno J. | 28                | 650               |                  |                |               |            |            |
| 3 | Mutiso P. | 26                | 450               |                  |                |               |            |            |
| 4 | Asha O.   | 30                | 900               |                  |                |               |            |            |
| 5 | Ojwak Z.  | 18                | 350               |                  |                |               |            |            |

Using the following expressions to help the school by answering the questions that follow to make the school utilise the computer spreadsheet that it has recently installed to prepare employees payroll.

- Basic pay = hours worked \* pay per hour
- Allowances are allowed at 01% of the basic pay
- Gross pay = Basic pay + Allowances
- Tax deductions are calculated at 20% of gross pay
- Net pay = Gross pay Tax deductions

Write the functions using cell references for the following cells: marks]

[5

- i) D 2
- ii) E4
- iii) F 10
- iv) G 7
- v) H 5

# **Question Two – 20 marks**

a) A worksheet contains the data shown below:

| Cell  | $A_1$ | $A_2$ | A <sub>3</sub> | $C_1$ | $C_2$ | $C_3$ | $G_1$                  | $G_2$ |
|-------|-------|-------|----------------|-------|-------|-------|------------------------|-------|
| Entry | 5     | 7     | 10             | 10    | 15    | 15    | =sum                   |       |
|       |       |       |                |       |       |       | $if(A_1:C_3" \le 10")$ |       |

i. State the value displayed in G1.

- [3 marks]
- ii. Write the formular or function that can be used to display the highest vlue/entry from the range in cell G2.
- iii. Using the nested if control structure award a grade to the sum at cell G1 whereby:

$$70 - 100 - A$$

$$50 - 70 - B$$

$$<49 - C$$

[5 marks]

# **QUESTION ONE**

Create a new workbook and name it as Students records and enter the following Table.

| Name           | Reg. No.    | Department   | Tuition | Fee Paid | Fee Balance |
|----------------|-------------|--------------|---------|----------|-------------|
|                |             |              | Fee     |          |             |
| Joe Kim        | SIT/0004/07 | Information  | 130000  | 70000    |             |
|                |             | Technology   |         |          |             |
| Zack Ireri     | EDS/0010/07 | Education    | 100000  | 55000    |             |
|                |             | Science      |         |          |             |
| Jedidah Chebet | PRD/0005/07 | Production   | 140000  | 80000    |             |
|                |             | Engineering  |         |          |             |
| Roy Henry      | COM/0012/07 | Information  | 130000  | 65000    |             |
|                |             | Technology   |         |          |             |
| Joy Harriet    | BCR/0003/07 | Criminology  | 100000  | 45000    |             |
|                |             | & Social     |         |          |             |
|                |             | Work         |         |          |             |
| Vivien Mwangi  | ECE/0020/07 | Electrical   | 135000  | 95000    |             |
|                |             | Engineering  |         |          |             |
| Tom Onyango    | BJM/0008/08 | Journalism & | 110000  | 25000    |             |

|  | mass com |  |  |
|--|----------|--|--|

- b) Compute the students' fee balances
- c) Represent the student's fee balances in Bar chart, save it in sheet 2 and rename the sheet as Balances
- d) Summarize the data in the table above using the DEPARTMENT column. Save it in Sheet3.
- e) Find the Average fees paid

# **QUESTION TWO**

i) Open a new workbook and call it PRACT 1. In it enter the following table in a sheet1.

| NAME     | GENDER | CSC 122 | CSC 124 | CSC 109 | CSC 132 | CSC 111 |
|----------|--------|---------|---------|---------|---------|---------|
| Jones    | F      | 19      | 26      | 10      | 30      | 23      |
| Anderson | M      | 30      | 23      | 33      | 10      | 30      |
| Williams | M      | 21      | 30      | 21      | 10      | 25      |
| Jeanson  | F      | 30      | 12      | 9       | 11      | 24      |
| George   | M      | 28      | 9       | 16      | 19      | 26      |
| Wilson   | M      | 19      | 6       | 18      | 16      | 28      |
| Smith    | M      | 16      | 7       | 18      | 15      | 27      |
| Betty    | F      | 25      | 15      | 10      | 23      | 16      |
| Gloria   | F      | 26      | 16      | 13      | 01      | 25      |

- j) Using Functions get the total and average for each student
- k) Using appropriate titles calculate the average, maximum and minimum in each subject
- 1) Insert a row above row 1 and insert the title EXAMS ANALYSIS 2010.
- m) Format all the numbers into 1 Decimal place
- n) Using the IF Function give the remark "GOOD WORK" if the average is greater than 26 otherwise "CAN DO BETTER".
- o) Using a function count all male students and put it in Cell A26.
- p) In the first column apply the following formatting: BOLD, ITALICS

# **QUESTION THREE**

Create the worksheet below and answer the questions that follow:

|   | A            | В      | С      | D      | Е      | F      | G      |
|---|--------------|--------|--------|--------|--------|--------|--------|
| 1 | INCOME       |        |        |        |        |        |        |
|   |              | JULY   | AUG    | SEP    | OCT    | NOV    | DEC    |
| 2 | SALES        | 110000 | 990000 | 950000 | 880000 | 890000 | 910000 |
| 3 | AFTER-SALE   |        |        |        |        |        |        |
|   | SERVICES     |        |        |        |        |        |        |
| 4 | TOTAL INCOME |        |        |        |        |        |        |
| 5 |              |        |        |        |        |        |        |
| 6 | EXPENDITURE  |        |        |        |        |        |        |

| 7  | RENT              |  |  |  |
|----|-------------------|--|--|--|
| 8  | SALARIES          |  |  |  |
| 9  | RAW MATERIALS     |  |  |  |
| 10 | WATER &           |  |  |  |
|    | ELECTRICITY       |  |  |  |
| 11 | MISCELLANEOUS     |  |  |  |
| 12 | TOTAL             |  |  |  |
|    | EXPENDITURE       |  |  |  |
| 13 |                   |  |  |  |
| 14 | GROSS PROFIT/LOSS |  |  |  |
| 15 |                   |  |  |  |
| 16 | TAX               |  |  |  |
| 17 | NET PROFIT/LOSS   |  |  |  |

Enter the table above in a worksheet and compute where necessary using the following additional Information:

- h) After-Sale services is 60% of the total Sales
- i) Rent is 11% of Sales
- j) Salaries is 12% of Sales
- k) Raw Materials is 20% of Sales
- 1) Water and Electricity is 10% of Sales
- m) Miscellaneous is 4% if Sales
- n) TAX is 6% of the Gross Profit/Loss
- h) Using a Pie chart, compare the monthly Net Profit/Loss
- i) Using a Column Chart, Compare the monthly Total Expenditure

# TASK ONE

Open a new sheet and name it My Basic Calculations Enter the following data and perform calculations as required;

|   | A       | В     | C |
|---|---------|-------|---|
| 1 | 400000  | 50000 |   |
| 2 | 8378    | 900   |   |
| 3 | 2000000 | 800   |   |
| 4 | 6000000 | 4300  |   |
| 5 | 8200    |       |   |

N/B: All your answers should appear in column C

- a. Add up the figure in cell A1 and B1
- b. Multiply the figure in cell A2 with that in B2
- c. Divide the figure in cell A3 with the one in B3
- d. Subtract the figure in cell B4 from that in cell A4
- e. Find 12% of the figure in cell A5

# **TASK TWO**

Name sheet one as MY PRACTICE ONE and enter the following data.

| TRAT | MORIA | REST | AUR/ | ۸NT |
|------|-------|------|------|-----|

#### WEEKLY SALES SHEET

| ITEM      | BREAKFAST | LUNCH | DINNER |
|-----------|-----------|-------|--------|
| MONDAY    | 20000     | 40000 | 30000  |
| TUESDAY   | 14000     | 36000 | 20000  |
| WEDNESDAY | 20000     | 50000 | 49000  |
| THURSDAY  | 20000     | 45000 | 48000  |
| FRIDAY    | 30000     | 38000 | 26000  |
| SATURDAY  | 34000     | 29000 | 50000  |

Carry out the following tasks;

- a. Autosum the figures for the breakfast, lunch and dinner.
- b. Format the figures into Currency Kshs.
- c. Increase decimal places for dinner to four decimal places
- d. Autoformat the range
- e. Change the title of the sheet to colour blue size 16
- f. Merge and center the titles as per this revision scheme
- g. Insert a row to separate the title from the figures
- h. Save your work in your personal diskette.

#### TASK THREE

Open a new worksheet and name it **Sales ana**lysis Enter the following information and perform the tasks that follow;

| NAME     | ITEM OF SALE    | UNITS SOLD | SALARY |  |
|----------|-----------------|------------|--------|--|
| Almond   | Scanners        | 30         | 20000  |  |
| Julius   | Printers        | 20         | 25000  |  |
| Patrick  | Laminators      | 50         | 30000  |  |
| Agiee    | Computers       | 10         | 40000  |  |
| Cleopas  | Digital Cameras | 20         | 12000  |  |
| Philemon | Headphones      | 300        | 23000  |  |

- a. Adjust the column width to fit all the data using best-fit
- b. Sort the names in ascending order
- c. Format the salary into currency having four decimal places
- d. Center align the units sold
- e. Draw a simple chart showing the salaries paid to the sales agents
- f. Autosum the salary and units sold columns
- g. Print preview your work to see how it will appear when printed

#### **TASK FOUR**

Insert a new worksheet and name it IT Department

Type the following data and perform the tasks that follow

| NAME | WINDOWS | WORD | EXCEL | P.POINT | ACCESS |
|------|---------|------|-------|---------|--------|
|      |         |      |       |         |        |

| Rachel   | 85 | 56 | 92 | 85 | 56 |
|----------|----|----|----|----|----|
| Alfalfa  | 78 | 85 | 78 | 74 | 96 |
| Solomon  | 85 | 96 | 58 | 85 | 58 |
| Mohamed  | 96 | 54 | 63 | 96 | 45 |
| Khalifa  | 54 | 74 | 45 | 65 | 75 |
| Njoroge  | 78 | 58 | 85 | 89 | 82 |
| Khalifa  | 45 | 64 | 47 | 56 | 54 |
| Ephantus | 65 | 87 | 85 | 93 | 63 |
| Dorcas   | 85 | 36 | 56 | 23 | 58 |
| Francis  | 65 | 65 | 96 | 58 | 45 |

# Required;

- a. A line chart comparing the performance in all the packages
- b. An area chart displaying performance students performance in windows
- c. A bar chart showing the performance in Word
- d. A Pie chart showing the performance in Excel
- e. A pyramid chart showing performance in P.point
- f. A bubble chart showing the performance in Access
- g. Find the total scores for each student
- h. Find the average score in each Package
- i. Find the least scores in each Package
- j. Find the highest scores in each Package
- k. Click the save command to save the changes to your Workbook

# TASK FIVE

Alihamsin enterprises has been in operation for the last five years, the following information show their financial performance. Enter the data and perform the computations as required.

| YEAR | SALES   | COST OF SALES | GROSS PROFIT | EXPENSES | NETPROFIT |
|------|---------|---------------|--------------|----------|-----------|
| 1998 | 2000000 | 1800000       |              | 120000   |           |
| 1999 | 3000000 | 2600000       |              | 300000   |           |
| 2000 | 3500000 | 2800000       |              | 320000   |           |
| 2001 | 4000000 | 3600000       |              | 380000   |           |
| 2002 | 4200000 | 3400000       |              | 400000   |           |

### Required;

- a. Gross Profit = Sales Cost of Sales
- b. Net Profit = Gross profit Expenses
- c. Convert your figure in to Kshs (Currency)
- d. Insert a row above the titles labels and type FAIDA NONO ENTERPRISES in cell A1
- e. Center align the label in cell A1 across range A1:F1
- f. Change the title to size 14 colour blue
- g. Center align the years

- h. Draw a line chart comparing the Net Profit earned in different years
- i. Change all the figures to colour green
- j. Change your titles to colour blue and bold

#### **TASK FIVE**

Insert a new sheet and name it July Payroll

The following is a simple payroll, key in the data and perform the necessary calculations.

| NAME        | HOURS  | HOURLY | BASIC PAY | ALLOWANCE | GROSS PAY | TAX    | NETPAY |
|-------------|--------|--------|-----------|-----------|-----------|--------|--------|
|             | WORKED | RATE   |           |           |           | DEDUCT |        |
| Lydia A.    | 200    | 32     |           |           |           |        |        |
| Dorcas K.   | 230    | 20     |           |           |           |        |        |
| David M.    | 250    | 30     |           |           |           |        |        |
| Samson J.   | 169    | 30     |           |           |           |        |        |
| Gladys W.   | 260    | 25     |           |           |           |        |        |
| Peter T.    | 150    | 25     |           |           |           |        |        |
| June Y.     | 290    | 20     |           |           |           |        |        |
| Paul K.     | 192    | 30     |           |           |           |        |        |
| Alphonse A. | 187    | 30     |           |           |           |        |        |
| Darius M.   | 290    | 20     |           |           |           |        |        |
| Shadrack O. | 245    | 30     |           |           |           |        |        |

### Require;

- a. Basic pay = Hours worked X Hourly Rate
- b. Allowances = 15% of Basic pay
- c. Gross pay = Basic pay + Allowances
- d. Tax deduct = 5% of Gross pay
- e. Net pay = Gross pay Tax deduct
- f. Format the Net pay into US Dollar
- g. Apply beautiful formatting to the range appropriately
- h. Save the changes using the save command

# Test Practical 2 [50 Marks]

Task 1: You've landed a job at Bata shoe company, the personnel manager assigns you the task of compiling the payroll below. Using your Excel skills perform the calculations to complete the payroll;

|    | L14             | <b>▼</b> (a) | f <sub>x</sub> |               |       |           |      |      |         |
|----|-----------------|--------------|----------------|---------------|-------|-----------|------|------|---------|
| 1  | Α               | В            | С              | D             | E     | F         | G    | Н    | T.      |
| 1  |                 |              | BAT            | A SHOE COL    | MPANY | •         |      |      |         |
| 2  | 2               | STAFF PAY    | /ROLL          | FOR THE MC    | NTH O | F JUNE 20 | 013  |      |         |
| 3  | STAFF MEMBER    | BASIC PAY    | HSE ALL        | TRANSPORT ALL | BONUS | GROSS PAY | NHIF | NSSF | NET PAY |
| 4  | Patrick Mutiso  | 18,000       |                |               |       |           |      |      |         |
| 5  | Julia Wambui    | 15,000       |                |               |       |           |      |      |         |
| 6  | Ahmed Salim     | 15,000       |                |               |       |           |      |      |         |
| 7  | Farida Jamal    | 14,000       |                |               |       |           |      |      |         |
| 8  | Julia Musa      | 9,000        |                |               |       |           |      |      |         |
| 9  | Gideo Kamande   | 8,000        |                | į.            |       |           |      |      | N.      |
| 10 | Jacky Atieno    | 8,000        |                |               |       |           |      |      |         |
| 11 | Beatrice Ochuka | 9,000        |                | į.            |       |           |      |      | N.      |
| 12 | Jacky Lunghaho  | 8,000        |                |               |       |           |      |      |         |
| 13 | Julia Patricks  | 7,000        |                |               |       |           |      |      |         |
| 14 |                 |              |                |               |       |           |      |      |         |

Further instructions:

- a.) House allowance = 15% of Basic pay
- b.) Transport Allowance = Basic pay + 2,500
- c.) Bonus is awarded at the rate of Ksh. 3,000 to those earning Ksh. 10,000 and above and 1,500 to those earning less than Ksh. 10,000.
- d.) Gross pay = Basic Pay + Hse All + Transport All + Bonus e.) NHIF is deducted at the rate of 120 to all the employees f.) NSSF is deducted at the rate of 200 from each employee g.) Net Pay = Gross pay NHIF NSSF
- h.) Calculate the Total for each column in row 14 i.) Format the figures to currency (Ksh).
- j.) Apply beautiful formatting to your Worksheet

Save your practical...

# COMPUTER SCIENCE DEPARTMENT

CSC 109 PRACTICAL -WORD PROCESSING PRACTICAL SEM II 2015/2016

Create the following document below using word processor and save as **Word Features** Insert a footer with a list of registration numbers of the group members, interest the text CSC 109 as headers

### **About master documents**

<u>Master document</u> contains <u>links</u> to a set of related subdocuments. Use a master document to organize and maintain a long document by

### About headers and footers

Headers<sup>i</sup> and footers are areas in the top and bottom <u>margins</u> of each by clicking **Header and Footer** on the **View** menu.

Add margins for binding. Use a gutter margin to add extra space to the side or top margin of a document you plan to bind. A gutter margin ensures that text isn't obscured by the binding.

Name and password that you type into the **Data** 

 $\mathbf{C}$ 

**onnection Wizard** when defining a connection to that data source.

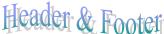

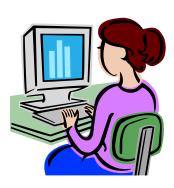

1. Using your Word processing knowledge, produce the document below and save it as *directory* in my documents

#### **GENERAL**

The Official Yellow Pages are published by Kenya Postel Directories Ltd, which is a registered company in Kenya. The name "Yellow Pages", the "Walking fingers" logo, and this directory are registered by Kenya Postel Directories I td

This directory is published every year in the month of December. Customers are advised that the *Telephone Sales, Telkom Kenya* 

#### **Entries in the Directory**

One free entry in respect to the name, Physical address, and telephone numbers will be made for every Business Customer. Residential customers will be listed with their names and telephone numbers. Other entries may be made on payment of the relevant fees.

For more details please contact

Marketing Department, Kenya Postel Directories Ltd

Telephone 226263 Fax 213526

Email: infor@yellowpageskenya.com Website: http://www.yellowpageskenya.com

| No: | Application Name                     | Duration (Hrs) |
|-----|--------------------------------------|----------------|
| 1.  | Introduction to computer & Operating | 20             |
|     | System                               |                |
| 2.  | Word Processing with Microsoft Word  | 20             |
| 3.  | Spreadsheet with Microsoft Excel     | 20             |
| 4.  | Database Management with Microsoft   | 20             |
|     | Access                               |                |
| 5.  | Presentation with PowerPoint         | 20             |
| 6.  | Internet and E-Mail                  | 20             |
| 7   | Desktop Publishing                   | 20             |
| 8   | Statistical Analysis with SPSS       | 20             |
| 9   | Project management with Ms. Project  | 30             |
| 10. | Photoshop                            | 20             |
| 11. | Corel Draw                           | 20             |

4. Create the document below and save it as agrichemicals ltd in your local disk c

# Eastern control and agri chemicals LTD

Specialists in termites, pre-site treatment cockroaches, Bats, Rodents, Woodworm Fumigation services for grain storage.

# 26 Years' experience guaranteed service

- ✓ **Nomu 1** paste for moles
- ✓ **Nomite ANT KILLER** for termite or white ants
- ✓ **Nobat** for bats, Bkack quick cat for rats
- ✓ **NOMITE WOOD** preservative for timber treatment
- 1. Using your Ms Word knowledge, produce the document below and save it as *directory* in your floppy diskette. 20 mks

# ABOUT THE DIRECTORY

#### GENERAL

The Official Yellow Pages are published by Kenya Postel Directories Ltd, which is a registered company in Kenya. The name "Yellow Pages", the "Walking fingers" logo, and this directory are registered by Kenya Postel Directories Ltd.

This directory is published every year in the month of December. Customers are advised that the particulars may be incorrect at the time they receive the directory, due to the ever changing nature of customers contact details. KENYA POSTEL DIRECTORIES LTD and / or TELKOM KENYA LIMITED will not be held liable for the consequences of any advertisement publication or listing in so for as the same affect the rights of the advertiser or any third party.

All entries relating to change of customer contact details should be addressed to the

# Telephone Sales, Telkom Kenya Entries in the Directory

One free entry in respect to the name, Physical address, and telephone numbers will be made for every Business Customer. Residential customers will be listed with their names and telephone numbers. Other entries may be made on payment of the relevant fees.

For more details please contact

Marketing Department, Kenya Postel Directories Ltd Telephone 226263 Fax 213526

Email: infor@yellowpageskenya.com Website: http://www.yellowpageskenya.com

2. Create the document below and save it as *agrichemicals ltd* in your floppy diskette. 10 mks

# Eastern control and agri chemicals LTD

Specialists in termites, pre-site treatment cockroaches, Bats, Rodents, Woodworm Fumigation services for grain storage.

# 26 Years' experience guaranteed service

- ✓ **Nomu 1** paste for moles
- ✓ **Nomite ANT KILLER** for termite or white ants
- ✓ **Nobat** for bats, Bkack quick cat for rats
- ✓ **NOMITE WOOD** preservative for timber treatment

Answer to all your pests. We use good and friendly products to the environment Oduorless, modern methods.

3. You are the secretary to the Excel supplies ltd. The managing director has asked you to write letters to the EIGHT company shareholders inviting them to an annual general meeting to be held on 10th June 2007, as from 9.00 A.m. in the company's boardroom. Two days accommodation will be catered for.

Using your own arbitrary names and addresses, produce the above letters using Mail merge in Ms word.

1. You are the secretary to the Excel supplies ltd. The managing director has asked you to write letters to five company shareholders inviting them to an annual general meeting to be held on 10th April 2011, as from 10.00 A.m. in the company's boardroom. Two days accommodation will be catered for. Using your own arbitrary names and addresses, produce the above letters using Mail merge in Ms Word.

# EXERCISE TASK ONE

Using the skills you have acquired in the course of studying Microsoft word, type the following passage and perform the tasks that follow; N/B: You are free to consult the Instruct where necessary.

#### THE GENIUS OF TEMPTATION

We are never out of the reach of temptation. Both at home and abroad we are liable to meet with allurements to evil; the morning opens with peril, and the shades of evening find us still in jeopardy. They are well kept whom God keeps, but woe unto those who go forth into the world, or even dare to walk their own house unarmed. Those who think themselves secure are more exposed to danger than any others. The armour-bearer of Sin is Self-confidence.

David should have been engaged in fighting the Lord's battles, instead of which he tarried at

Jerusalem, and gave himself up to luxurious repose, for he arose from his bed at eventide. Idleness and luxury are the devil's jackals, and find him abundant prey. In stagnant waters noxious creatures swarm, and neglected soil soon yields a dense tangle of weeds and briars. Oh for the constraining love of Jesus to keep us active and useful! When I see the King of Israel sluggishly leaving his couch at the close of the day, and falling at once into temptation, let me take warning, and set holy watchfulness to guard the door. Is it possible that the king had mounted his housetop for retirement and devotion? If so, what a caution is given us to count no place, however secret, a sanctuary from sin! While our hearts are so like a tinder-box, and sparks so plentiful, we had need use all diligence in all places to prevent a blaze. Satan can climb housetops, and enter closets, and even if we could shut out that foul fiend, our own corruptions are enough to work our ruin unless grace prevent. Reader, beware of evening temptations. Be not secure. The sun is down but sin is up. We need a watchman for the night as well as a guardian for the day. O blessed Spirit, keep us from all evil this night. Amen.

# Required;

- a. Center align the title and format it to bold, colour green, size 16, double underlined and font type to Bookman Old Style.
- b. Create a text boarder around the title.
- c. Apply a drop-cap to "W" in the first paragraph
- d. Spell-check your document appropriately.
- e. Set the automatic save feature to 2 Min.
  - c) Protect your document with a password to open reading HUNIWEZI
  - d) Change the body text to italicized, size 12 and Comic Sans MS font type.
  - e) Using Ctrl + A select the whole document, cut it and paste it four times.
  - f) Change your document to a four column document having a line running between the columns.
  - g) Change the page size to A4 and top margin to 2 cm, Bottom margin to 2 cm, left margin to 3 cm and right margin to 2 cm.
  - h) Using the thesaurus feature, replace the following words with their appropriate synonyms;
- a. peril
- b. repose
- c. stagnant
- d. noxious
- xii) Attach a comment to David reading "He was the second king in Israel, who took over leadership after Saul disobeyed God"
- xiii) Attach an endnote to the word sin reading "Sin is anything that is against Gods will"

- xiv) Using the word count tool, check the statistics of your document and record your finding in your notes book.
- xv) Save your work as "**Temptations**"

#### TASK TWO

You have been invited to make a contribution to a new magazine on teenage life which is to be launched very soon. Type down the following article and perform the tasks as required.

#### ALCOHOLISM

Alcoholism amongst the youth is not a secret because it happens in schools, at homes and even in the so-called ""baze"". But just a thought! It seems this alcoholism is as tragic as HIV/Aids. Did you know that the aftermath of drinking alcohol is death? Then why dice with death?

Alcohol destroys an individual, families and sometimes even the country, which may lag behind in economic development because its citizens are always drunk and do not work! Do not wish!

So, my fellow energetic youth, be honest with yourself and acknowledge what you can change. Listen to your heart and follow it. Abide by the popular positive message, "NIMECHILL" on alcohol too. ""Chill" not only from teenage sex but also from alcohol.

### Required;

- i) Format the heading to the following specification, Size 18, Bold, Underlined and colour red.
- ii) Format the body text to colour blue, size 14, italicized and font type to Comic Sans MS
- iii) Spell-check your article appropriately.
- iv) Apply a drop cap to the "A" in your first paragraph.
- v) Change the case of your title to title case.
- vi) Apply a light blue dotted shading to the title
- vii) Using the find and replace feature, replace the word "dice" with "gumble"
- viii) Save your work in your Class-work diskette as "Article to Matinii's Magazine"

#### TASK THREE

Assume that you are the secretary of Mapambano women group which is a self help group comprising of ten members. The sole purpose of the group is to raise the financial position of it's members and improve their living standards. Recently, the treasurer received a donation of Kshs. 100,000 from the Embassy of Japan, she has requested you to send the following letter to each member informing them of an urgent meeting. Save the letters as "**Members Meeting**" in your class work diskette. Using the Mailmerge tool, type down the letter and merge it to the addresses of the following members;

| FIRST NAME | LAST NAME | ADDRESS 1      | CITY     | POSTAL CODE |
|------------|-----------|----------------|----------|-------------|
| JOSEPHINE  | ATIENO    | P.O. BOX 8565  | NAIROBI  | 00300       |
| PAULINE    | MUNGE     | P.O. BOX 837   | MAUA     | 00434       |
| PHOEBE     | ANYANGO   | P.O. BOX 565   | KISUMU   | 00345       |
| PENINAH    | WANGUI    | P.O. BOX 6566  | NYERI    | 00473       |
| JANNET     | OWAYO     | P.O. BOX 7887  | KISUMU   | 00673       |
| LILIAN     | ASUMPTA   | P.O. BOX 5658  | NAIROBI  | 00340       |
| ELIZABETH  | HAFESA    | P.O. BOX 0907  | KAKAMEGA | 00375       |
| MILLICENT  | NYAMWEA   | P.O. BOX 7890  | KISII    | 00358       |
| PHILOMENA  | AKINYI    | P.O. BOX 43466 | KISUMU   | 00895       |
| ANNE       | SHIUNDU   | P.O. BOX 5655  | KAKAMEGA | 00464       |

MAPAMBANO WOMEN GROUP, P.O. BOX 9838

NAIROBI 00302

23 January, 2014 Dear Madam;

**RE: MEMBERS MEETING** 

First and foremost I am grateful for your continued support and commitment to our self help group. Your personal sacrifice in terms of time, energy and finances has positively helped to keep the group on a firm foundation.

Secondly the treasurer had highlighted to the members in the last meeting that she had applied for a grant to the Embassy of Japan, their response was positive since we manage to receive a donation of Kshs. 100,000. They made it clear that this was just but a start, their promised to channel more funds after undertaking a feasibility study of the project which we have deemed to undertake.

In response to this, all members are kindly requested to meet at our offices on 2<sup>nd</sup> July, 2005. The meeting will kickoff at exactly 2:00 PM, The main agendas of the meeting will include the following:

| Budget for the period July 2005 to Dec 2005                                                                                |
|----------------------------------------------------------------------------------------------------|
| Review of the electrification project                                                                                      |
| Revision of section 21 (a) of our constitution<br>Visit of officials from the Japan Embassy<br>A.O.B. (Any Other Business) |

Those who had obtained the school fees loan should remit the agreed payments, this will enable us to issue fee loans to any other needy members. All the members to arrive in good time and be ready with the materials necessary for the agendas of this specific meeting.

Yours faithfully,

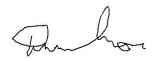

# Phoebe Muchelule SECRETARY

- 1. Using your Ms Word knowledge, create a report in word processing on COMPUTER LABS STATUS in computer science department. Your report should have reasonable number of pages, your report must contain table of content, insert your name as footer and your reg no as header, and include a cover page in your report to show the name of your lecturer for this case MR Wariaro, in your report include all other word processing features. Submit your work via e-mail address. (10 mks)
- 2. You are the secretary to the Excel supplies ltd. The managing director has asked you to write letters to the EIGHT company shareholders inviting them to an annual general meeting to be held on 10th April 2011, as from 10.00 A.m. in the company's boardroom. Two days accommodation will be catered for.

  Using your own arbitrary names and addresses, produce the above letters using Mail

# DATABASE PRACTICALS QUESTION 1.

merge in Ms Word.

- a) You work with Landmark Supplies as an IT Consultant. The manager has given you the following details about the customers. Create a database to accommodate the details and give it an appropriate name
- b) Design the following tables with the appropriate field properties and names. (Do not enter the data yet)

(10 mks)

#### **CUSTOMER DETAILS TABLE**

| CustName           | CustId | CustAddress | CustTel    |
|--------------------|--------|-------------|------------|
| Ben Kimani         | 1      | 6456 Nbi    | 0735764532 |
| Linner Serem       | 2      | 6342 Nyeri  | 0721345690 |
| Roy Hopkins        | 3      | 8935 Ksm    | 0720674532 |
| Harriet Slim Patel | 4      | 5463 Msa    | 0733564321 |
| Ahmed Yusuf        | 5      | 8345 Kco    | 05243765   |

#### SUPPLY DETAILS TABLE

| CustId | ItemName    | ItemNo | SupplyDate | ItemQty |
|--------|-------------|--------|------------|---------|
| 1      | Fridges     | 10     | 2/6/2006   | 50      |
| 2      | Laptops     | 12     | 5/6/2006   | 80      |
| 3      | Televisions | 15     | 7/6/2006   | 150     |
| 4      | Gas Cookers | 17     | 3/6/2006   | 200     |
| 5      | Radios      | 19     | 10/6/2006  | 60      |

c) Create a relationship between the two tables above.

2 mks

d) Create a single form (Main with sub-form) from the tables above and enter the details 5mks

e) Create a query which will display the CustId, CustName, ItemName and ItemQty 2 mks

f) Create a report based on question (e) above

2mks

# **QUESTION 2**

- a) Create a new database named MMUST
- b) In it create the following table and save it as STUDENTS Details after assigning a primary key

# STUDENTS DETAILS

| RNo | Student Name  | Age | Course     | Address | Phone    | Town     |
|-----|---------------|-----|------------|---------|----------|----------|
| 1   | Joe Smith     | 34  | COMPUTER   | 5647    | 07215653 | Nairobi  |
| 2   | Kamlesh Patel | 25  | CIVIL      | 786     | 07204532 | Kericho  |
| 3   | Norah Irungu  | 45  | CIVIL      | 234     | 07256545 | Kajiado  |
| 4   | Maggie Machua | 15  | ELECTRICAL | 678     | 0206543  | Nairobi  |
| 5   | Kibet Henry   | 26  | COMPUTER   | 654     | 07234543 | Nakuru   |
| 6   | Harriet       | 37  | CIVIL      | 987     | 05267543 | Kakamega |
| 7   | Becky Atieno  | 28  | CIVIL      | 453     | 564326   | Kisumu   |
| 8   | Geofrey       | 31  | COMPUTER   | 221     | 112      | Kisumu   |
| 9   | Mary          | 22  | COMPUTER   | 453     | 123214   | Nakuru   |
| 10  | John          | 35  | COMPUTER   | 1245    | 142536   | Kakamega |
| 11  | Harriet       | 25  | CIVIL      | 1425    | 5654     | Kisumu   |

# FEES PAYMENTS DETAILS

| RNo | Required | Payments made |       |       |       |  |  |
|-----|----------|---------------|-------|-------|-------|--|--|
|     | fee      | INST1         | INST2 | INST3 | INST4 |  |  |
| 1   | 150000   | 2000          | 5000  | 2500  | 3400  |  |  |
| 2   | 180000   | 25000         | 26550 | 50050 | 2500  |  |  |
| 3   | 180000   | 45200         | 3000  | 30000 | 4500  |  |  |
| 4   | 180000   | 15109         | 40254 | 25000 | 1500  |  |  |
| 5   | 150000   | 26000         | 5000  | 9025  | 2600  |  |  |
| 6   | 180000   | 37155         | 600   | 10500 | 3700  |  |  |
| 7   | 180000   | 2800          | 7588  | 11200 | 2800  |  |  |
| 8   | 150000   | 3100          | 8000  | 3000  | 3100  |  |  |
| 9   | 150000   | 2200          | 950   | 56000 | 2200  |  |  |
| 10  | 150000   | 3500          | 10000 | 2500  | 3500  |  |  |
| 11  | 180000   | 25500         | 11000 | 3000  | 2500  |  |  |

c) Create the following queries:

a) A query that will pick the following attributes:

RNO and AGE. Save it as AGES

- b) Show details of all students whose age is greater than 30. Save it as THIRTIES.
  - d) A query that will show students from KISUMU or NAKURU
  - e) A query that will add all INSTALLMENTS to a new column called TOTAL.
  - f) A query that will find all the balances. Call it ANALYSIS
  - g) Create a query showing students whose balances exceeds 100000. call it HIGH.

# **POWER POINT**

#### PRACTICAL EXERCISE

Create a presentation on the Ten Commandments and apply different formatting styles to the presentation. N/B You can get necessary materials from the Internet.

# **EXERCISE 2**

Task 1: The government of Kenya is currently looking forward to introduction of computers to primary school children in the near future. Using your PowerPoint skills create a 10 slide summarized presentation based on the following article entitled "Children and Computer Technology";

- a. Add images to the presentation
- b. Apply animation and transition to the slides
- c. Use an appealing design on your slides

# Advantages of computers for young children?

Computers help children to be in control of their experience, to set their own pace, and to select the level of challenge with which they feel comfortable. Computers help children to use all of their senses to extract information. Computers fascinate kids and can draw their full attention, which often results in a deeper focus and concentration.

Computers enable children to learn through creating, just as they gain hands-on knowledge and understanding when they build forts, make up stories, and paint, increase their skills. As they master computers, children build positive attitudes toward technology that will pay dividends for the rest of their lives.

#### Computers benefit the development of fundamental skills...

Good educational software enables children to develop and practice a broad range skills. It can help them learn, for example, about letters, numbers, shapes, colors, and rhythm. Good software can also help children develop their understanding of cause and effect, higher order problem solving, procedural thinking, and creative expression. Today, the wide range of multimedia available for kids in India is really amazing.

Emotional skills: By using a computer children develop self-confidence and self-esteem as they master computer skills and use the computer to make things happen. This also gives them a reason to smile!

Social skills: In the classroom setting or in the home when their friends or parents are available, children often prefer working with one or two partners over working alone, which leads to the development of social skills.

# Computers benefit children with special needs...

Computers have proven extremely beneficial to kids with certain speech, audio, and motor limitations. Kids with special needs can use alternative input and output devices (assistive technologies) to interact with computers and do things that they normally could not accomplish independently. They benefit especially from having access to an on-demand, patient tutor that allows them to work at their own pace. What they achieve through using a computer enhances

their self-esteem and provides them with a greater sense of control and engagement with the world. The internet provides them with the best of knowledge for their treatments and they can be in touch with doctors or friends through the internet, in India or Abroad. Also, the internet can later help them earn their means of livelihood. Save your practical

# **PRACTICAL EXERCISE 3**

Create the first ten slides on **PRESENTATION 1** and use observe them through this views,

- i.) Note page view
- ii.) Slide sorter view
- iii.) Normal view
- iv.) Slide show view

#### PRACTICAL

#### **EXERCISE 4**

Create the first 12 slides on **PRESENTATION 1** Add an appropriate chart in slide one, four, six, eight,

- i.) ter
  - and twelve
- ii.) Animate the slides with the necessary entrance, emphasis exit, and motion paths
- iii.) Apply automatic slide transition to the slides so they play one at a time in a smooth continuous motion **PRACTICE**

# EXERCISE 5

- i.) Create at least 10 presentations, and insert at least 10 different types of charts
- ii.) Format the charts into beautiful colors and fonts
- iii.) Format the data in the charts and see what happens

#### **PRACTICE**

### **EXERCISE 6**

- i.) Create slide one to fifteen
- ii.) Add a speaker note to your slides each having the name of the person who wrote the quote
- iii.) Apply a footer saying; these are wise sayings
- iv.) Go to slide show view and move through your presentation
- v.) Try using a blue pen to highlight the quote in the show

#### PRACTICAL

# **EXERCISE 7**

- i.) Using the power point drawing tool create **PRESENTATION 2**
- ii.) Color the presentation
  - iii.) Animate the presentation so that the different parts of the presentation move individually
  - iv.) Apply a 3D effect to your picture
  - v.) Group your presentation
  - vi. Animate the "smoking kills" text

#### **PRACTICAL**

# **EXERCISE 8**

- i.) Create a word art in word then export it to PowerPoint
- ii.) Import a clip art to PowerPoint